# *SECSeIIme Operation Guide*

**SECS Simulator Angel Chimes LTD** 

Programing By Taku's

Release 3.7.E Released Edition 2017/08/24 English Edition Copyright 2003.Angel Chimes LTD Copyright 2017.Polaris Works LTD

# **Contents**

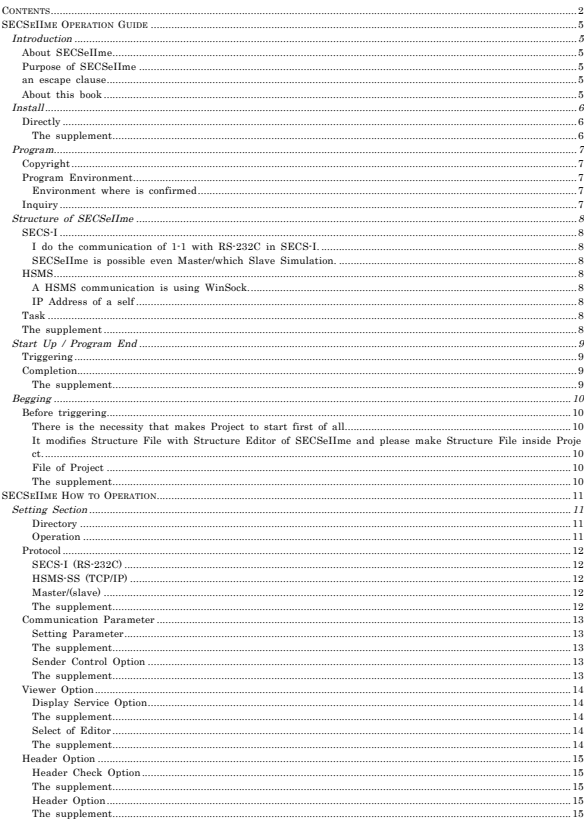

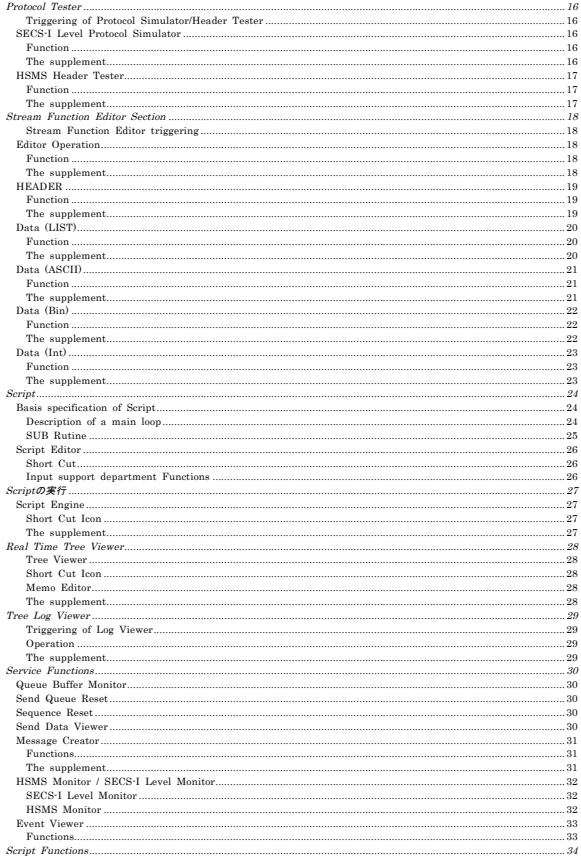

L

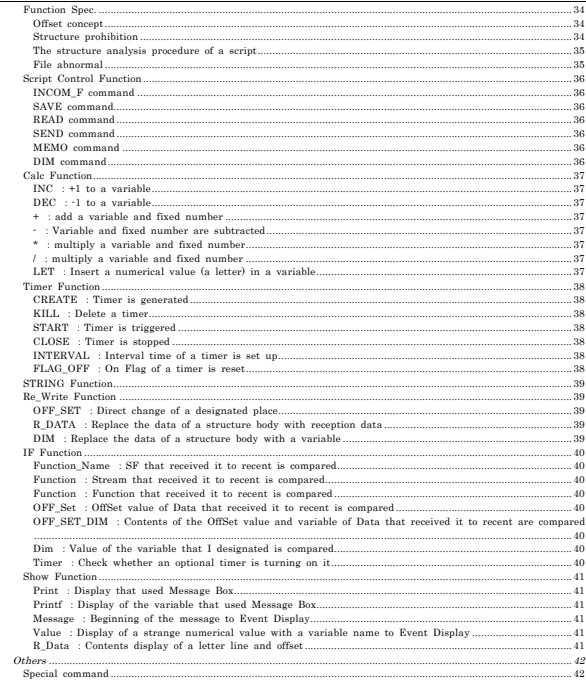

### **Introduction**

#### **About SECSeIIme**

This program was originally developed with Delphi 2.0j and made from SECSeIIu with Var. 4.0j. Sin ce the specification of the variable changed with Var. Up in Delphi, it has been cast. The SECS stan dard refers to "Book Of SEMI STANDARDS 1993/1999 manufacturing equipment". We used the Alp ha 1 SECS simulator Var. 3.30 for Program evaluation

I used the I / F Card V50 SECS procedure of ElmicSystem as a target.

I tried to use GW SECSIM-Pro as a target of HSMS. . . I was torn down.

I tried to lend it but my License Key seemed to disappear and I was scared so I quit.

That's why Debug on HSMS is real machine.

The target is YOKOGAWA EOBrain Var. 4.20.

Although I did not have the opportunity to touch it for a while afterwards, I updated the Delphi 200 9 on Vista again and confirmed the operation with Win7. We have fixed some problems.

#### **Purpose of SECSeIIme**

The function that SECS Simulator that is marketed does a communication Simulate fundamentally is nucleus.

Accordingly, there is such an evil that the function of Simulator becomes a bruise in the early period stage of Programming and Debug do not progress.

(For example, the Time Out surveillance, be unnecessary in an early period stage and there is Charac ter that transmitted it the necessity that is seen all even if the structure is not possible.) Environment where puts the chief aim to the structure that is able to offer appropriate environment according to t he situation that develops Program like that, and SECSeIIme that the function that I demand from Si mulator according to a development stage, for the side that develops Soft Ware goes to differ designe d changes largely with the setting contents of SECSeIIme.

#### **an escape clause**

I ask to cause to the one do not carry the duty that I guarantee even if the author corresponds this program to any damage that due to the fact that used even in, any case and happened.

#### **About this book**

That is understood the fundamental contents with regard to SECS/HSMS are being made a premise. The small restriction regarding SECS is not describing.

It is also possible that even we are doing wrong interpretation from study lack.

Please contact if there are the manner contents.

About the words and phrases that are using it as for inquiries, please refer to the specifications of sp ecial SECS.

### **Install**

### **Directly**

SECSeIIme acts even only SECSeIIme. exe of a simple substance.

The file where I read at the time of triggering reaches an error, in the case that it does not exist, al though it is possible to trigger even if it exists in where fundamentally.

 That SECSeIIme. exe following necessary files and directory exist' to SECSeIIme.ini that exists in a compression file below' C:/SECSeIIme is being made a premise.

The directory structure and file of the ini file where exist in a compression file are shown.

I make SECSeIIme for Root Directory of C Drive in the following example and

LOG\_FILE to' Log File' has been set up Project File' to' Sample.

Please try it with the following Dir structure in the case that it does not trigger it well.

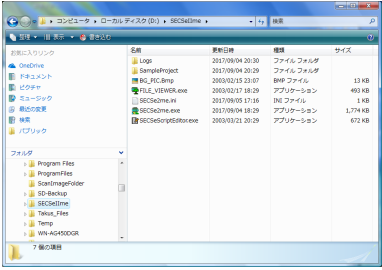

There is not Installer to SECSeIIme.

It is possible act without any problem if unfold to optional Dir and able to receive.

### **The supplement**

Please trigger and please eliminate SECSeIIme. ini in the case that make optional Dir and unfold. fil e does not exist it becomes System Error.

In this case it becomes possible use after do the setting of Dir first and end at first and triggered on ce again.

### **Program**

#### **Copyright**

SECSeIIme limits it to the application of Debug etc. and be gratuitous distribution possibility Program

Copyright, of this software besides the right of the whole is in s Angel Chimes LTD Taku'.

The use (the attachment to sales, or book) in a gain purpose needs to do and need to obtain consent. Although the reproduction, distribution inside the permission range are free it is original, to the mann er case I attach the documents of a belonging as, and please distribute/reproduce it in common sense.

### **Program Environment**

I am making the development in an early period with Windows 95 OSR1.

Windows98/NT was used with SECSeIIu.

I am doing present Ver with Windows2000 SP1.

### **Environment where is confirmed**

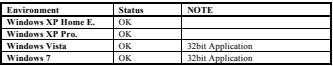

### **Inquiry**

I request an inquiry with electron mail.

Please add Keyword of '>>SECSeIIme>>' to Subject without fail' with enquiry@polaris-wks.mail-box.ne.jp

Example: '>> SECSeIIme>> script about a question'. Etc.

In the case that there is not Keyword due to virus prevention, I read it I am eliminating it before.

### **Structure of SECSeIIme**

#### **SECS-I**

#### **I do the communication of 1-1 with RS-232C in SECS-I.**

If use PC that there are COM-Port 2 pieces it triggers SECSeIIme 2 pieces and connect Port period with Serial Cable and can communicate.

There is the necessity that triggers it from Directory that differs individually, because the protection a bnormality of File occurs, when same Exe is triggered to 2 heavy however.

#### **SECSeIIme is possible even Master/which Slave Simulation.**

There is the priority in the one who it was set up on the side of Master, in the case that ENQ occu rred simultaneously.

The problem by the continuation transmission is the structure that is difficult to occur even SECS-I because it transmits it by using Interval Clock after I store Message that transmits it in SECSeIIme t o Queue.

This Interval Clock Timing sets up it in a clause of Setting'.

#### **HSMS**

# **A HSMS communication is using WinSock.**

Doing TCP/IP Protocol by using WinSock.

Waiting for that trigger Winsock with Saver Mode automatically and am done Connect, when stand with HSMS Mode and raise SECSeIIme

It corresponds to plural IP Address regarding reception, because WinSock that differs the every time i s triggered, even if plural Connect breaks out in the same time.

Although the reply in this time sends and be returned to a source I can send Message that I send co nsciously with Script etc. only to IP Address that I designated first.

#### **IP Address of a self**

IP Address of a self becomes IP Address that was set up to the setting of TCP/IP Protocol from 'my computer'-'the control panel' of Windows.

It will change each time it does Login to Network in case that it is using DCHP.

Also, it becomes the Port number that set up it as an other party, because a Port number is simple a nd be using. As for a setting method', please refer to a clause of Setting'.

### **Task**

SECSellme is not using Multi task with the relation that was developed with Windows 95. So that it is possible Simulation with Liblet50 (Win95, Pen-75Mhz) in the first place I am thinking. Win Mess age is transmitted only in the part other than it although I am using Thread to the surveillance and Winsock of COM and appear it and be showing. Processing that requires many resources of Tree-Vie wer etc. considers it so as not to use when it became a high load accordingly,

#### **The supplement**

Conversations put in by case all the transmission Message, due to the structure that stores to Send Q ueue at first without exception, and transmit after Logic generates it and exist to become a child. Ma ke the 2 next Message because a Slave side stops transmission procedure and received the 1 next Me ssage in Logic, when a Master side sends ENQ in the same time, when a Slave side started the proc edure of because that sends the 1 next Message namely, the 1 next Message that I tried to send pre viously in Queue transmits it previously because it is remaining and continue furthermore and send th e 2 next Message.

Attention is necessary because similarly it is not necessarily getting with the side that I receive, altho ugh it does not exist a problem even if which is sent previously in SECSeIIme

**Start Up / Program End**

**Triggering** 

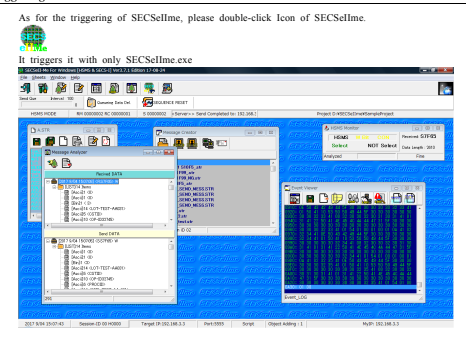

Please arrange it again properly, because each Window is overlapping in the condition where it trigge red.

### **Completion**

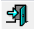

It does not end with "X" on the screen, you can end by clicking on this Icon.

### **The supplement**

As occasion demands SECSeIIme generates Object and several Object generate Object furthermore. W hen parents (MDI) end previously than a child (Object) a child becomes a stray child.

Original existed why or to be not able to end, sometimes refuse, although even a child should end at the time of the completion of parents. There is case etc. do not fade away beautifully to exist that I sometimes lose sight of it and when a grandchild was generated, although I am going to devised it as the situation of a child is confirmed when parents end tentatively.

Therefore, there are several restrictions.

1: As for HSMS, please do Disconnect. (Clicking [SEQUENCE RESET] initialize it)

2: Please end Tree Viewer previously.

3: Please stop Script.

# **Begging**

#### **Before triggering**

#### **There is the necessity that makes Project to start first of all.**

In SECSeIIme Project indicates one Directory.

Making Script File for Structure File and answer that make Unique Directory namely and declared str ucture to the middle I manage it.

As occasion demands I make Log File under that. (Do Copy with a Directory unit in the case that s uch that I divert Project of established) although it is not necessarily under and I am planning the w ay that modifies File of the inside after.

Please use Explorer etc. because there is not the function that does Directory to SECSeIIme Copy.

Please make Project under Directory of SECSeIIme tentatively although it does not matter even if I make it where

Reference:

It does Directory Copy to proper Directory' Sample that is belonging' to SECSeIIme and please chang e the name of Directory to a Target Project name.

make Directory of to that preserves Log inside Project after that.

Checking and leave File of Structure a necessary person I delete unnecessary File.

è S1F2 or S2F25/26 that are used well or

**It modifies Structure File with Structure Editor of SECSeIIme and please make Structure File insi de Project.**

**File of Project** 

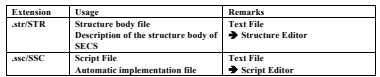

#### **The supplement**

Directory is not set up such abnormality that a note tip is not discovered occurs, when I try to do s ome communications as correctly.

There is that SECSeIIme falls in NT environment.

**Please do the setting of File previously without fail. (It is important!) See P11**

### **Setting Section**

#### **Directory**

Selecting and choose Tab [DIRECTORY] of Setting Project I register Path with [SET]. I do not do the procedure in here it exists to end abnormal with the stage that generates Log File, when I do the processing of communication etc. as. (Please start after even TEST of any contents do this procedure. )

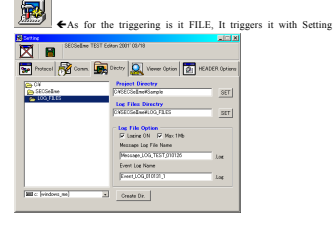

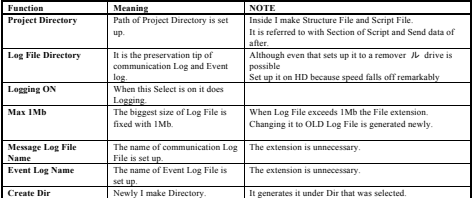

#### **Operation**

### **Setting of the setting and Log File Directory of Project**

1: Path of Project is selected from Directory Tree.

- 2: push [SET] Button of Project Directory. (Path of Directory is displayed.
- 3: Directory that preserves Log File from Directory Tree is selected.
- 4: push [SET] of Log Files Directory.<sup>></sup> Path of Log Files Directory is displayed
- 5: Clicking Icon of FD Setting is ended.

 è At this time a message comes out to the effect that this operation becomes effective after a r estarting.

6: Please restart SECSeIIme.

Please do other setting before clause 5 if other setting is necessary.

#### **Protocol**

SECSeIIme supports 2 of kinds of Protocol of SECS-I (RS-232 C) and HSMS-SS (TCP/IP).

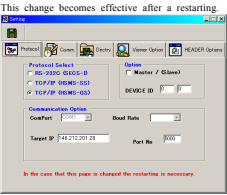

#### **SECS-I (RS-232C)**

RS-232 C is selected with Protocol Select and

Comport (a communication port number) and Bound Rate (communication speed) are set up. Other parameters are conforming to the parameter that was prescribed with SECS-I.

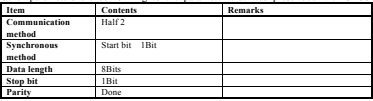

#### **HSMS-SS (TCP/IP)**

IP Address and Port number of the partner that communicate are set up. It gets with abnormality wh en a communication is started after a restarting although input and do not get abnormally even if the re is every input, because I am not establishing a range especially regarding input. Target IP is poss ible even the reference by the computer name

1.HSMS-SS Single session (One pair of communication of a partner): Partner be Active Mode 2.HSMS-GS General session(It does not make special a partner like a server) : Partner be Passive Mo de

I wait for GS in SECSeIIme and make this setting when a partner is Passive Mode with the use of (Active Mode), and wait for the Connect signal of a partner.

#### **Master/(slave)**

Either action of Master or Slave are taken at the time of SECS-I.

I decide which this gives priority to at the time of the collision of a communication.

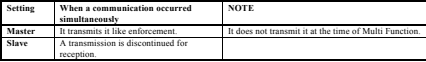

#### **The supplement**

Until the communication receives and ends a multiple function all the items during reception I do not do a transmission. However a multiple function is not supporting it in HSMS.

The 1 next message by the event is transmitted previously the place where should send the 2 next m essage basically, in the case that some transmission events occurred during reception in the case that there was long reception and transmit the 2 next message of the message that received it before cons ecutively.

In the case that it discontinued more abnormally during the reception of a multiple function the mess age that received it is nullified and do not remain to a reception record.

### **Communication Parameter**

I do the setting of a time-out and R-Bit etc.

Check that is in each setting clause before effective surveillance on/by turning off/I change it ineffect

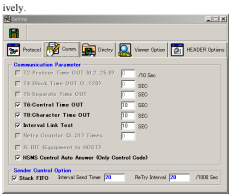

#### **Setting Parameter**

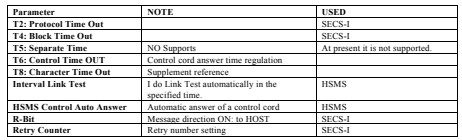

#### **The supplement**

1: HSMS as for SECSeIIme do not do a separation even if a time-out occurs.

2: T8 Time Out be, although the time-out between a character is monitored basically

The reception time of a message unit is monitored by the reason of construction ally in SECSeIIme.

3: There is the possibility that Active is added in the future although T8 does not exist a necessity d ue to Passive.

#### **Sender Control Option**

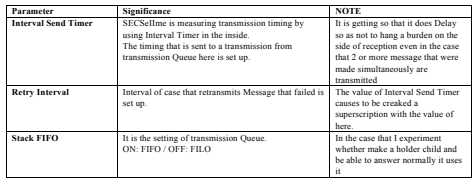

#### **The supplement**

1: Timing that transmits it from the generation of Message can set up even Script.

### **Viewer Option**

It does the setting of the setting, Sender (Send Queue) of Log Level of Event Logging.

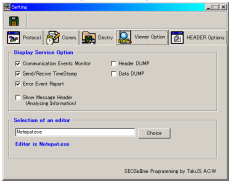

#### **Display Service Option**

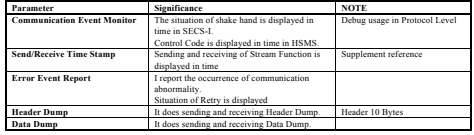

#### **The supplement**

1: The item that is not effective is not done logging. (Only a display does not necessarily get ineffe ctively)

2: When it is set up the generation tip of Event Log to the late device of FD etc. a general respons e becomes late remarkably. (That generates to HD fundamentally and write out to FD etc. at the lat er time is being made a premise)

3: It is a premise that the contents that are done Logging according to completion Level of Target c hange. An early period Log of Protocol Level is necessary and be thinking that communication Log becomes important at the later time.

4: Display Service Option is able to change even Icon of Event Viewer

### **Select of Editor**

Path of optional Editor is set up.

Fundamentally is possible that SECSeScriptEditor of a SECSeIIme belonging is used.

When I push [Editor] Button of Window' Window and' Script' Sending Data' after setting it triggers i t.

#### **The supplement**

1: I hand a file name automatically to Editor that triggers it from Window.

### **Header Option**

Especially I do the setting regarding Control Header of HSMS. It does SECSeIIme customer for Debug regarding Header System of Target.

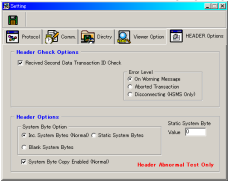

### **Header Check Option**

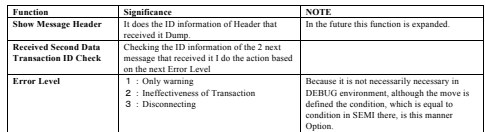

# **The supplement**

1: Present Function is expected that it is revised with next Var. (Situation that I am doing empiricall y)

### **Header Option**

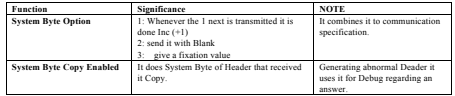

**The supplement** 

1: It is such a special Option that evaluates the Header abnormal surveillance function of Target.

# **Protocol Tester**

### **Triggering of Protocol Simulator/Header Tester**

HSMS Header Tester triggers it when it is triggering it with SECS-I Level Protocol Simulator, SHSM S Mode, when SECSeIIme is triggering it with SECS-I Mode.

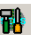

ç Triggering triggers from File Menu whether or not it clicks this Icon.

### **SECS-I Level Protocol Simulator**

Optional Control Character can be transmitted from designated Port with Setting.

Control Character of ENQ, EOT, etc. are transmitted manually with the click of each button. Protocol Level Test of Target is a purpose.

Control Character and time stamp in the time that sent and received it to a screen are displayed. **EIRIS** 

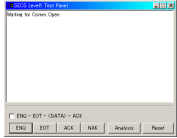

#### **Function**

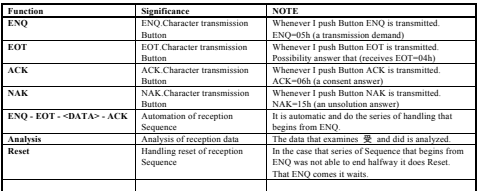

#### **The supplement**

1: There is the necessity that opens Comm. Port before using this Function.

Please do [Comm. Port Open] that is in the upper part of a main click.

2: This Function does not trigger it at the time of HSMS Mode.

3: It is continuously be sometimes not able to correspond to a message, because it is made for the p urpose of Protocol Test in SECS-I Level

### **HSMS Header Tester**

Making optional HSMS Header with, Function for the TEST environment regarding Header I can sen d it.

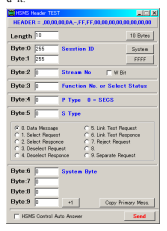

### **Function**

I have designed the structure of Header to the form that unfolded to length.

Each item is possible the direct selection input of hand input and fixed number.

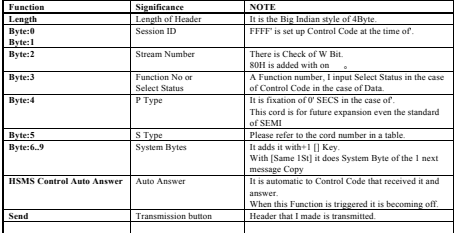

### **The supplement**

1: As it is able to transmit and makes optional Header I have designed it

 Because there is not restriction in contents even all the Null can transmit it.

2: Contents of HSMS Control Auto Answer that are in Setting remember at the time of this Function triggering and be returning to a source at the time of completion

3: Only Byte9 adds [+1]

### **Stream Function Editor Section**

**Stream Function Editor triggering** 

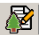

ç Stream Function Editor is selected from click or, File Menu of this Button.

Dialog of a File selection does open. Optional File is selected with Dialog.

(Stream Function is called Structure File with SECSeIIme and the extension of this File is STR.)

### **Editor Operation**

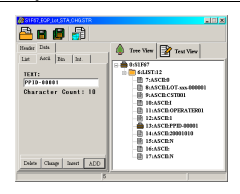

### **Function**

As for Editor half of the right half of input support department, the left are a structure display.  $(1)$   $(2)$   $(3)$   $(4)$ 

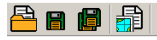

Speed Button and Function

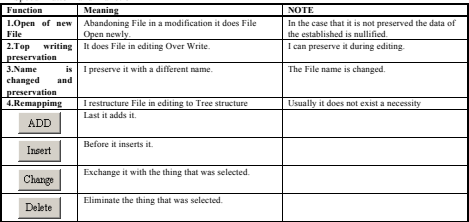

1: I can see File in editing with Tree structure and Text Mode.

2: When I click optional Item in the display condition of Tree structure the contents are sent in supp ort department and display.

3: Selecting the 11th Item in the example of the top OPERATOR01' is displayed ASCII of support d epartment' too.

### **The supplement**

1:As for Data that is made, there are not the distinction of SECS-I and HSMS.

Please divide it with proper length at the time of a design because the length of the wording of a te legram that SECS-I is able to send with 1 time is to 128 letters.(Automatically it is not divide)

### **HEADER**

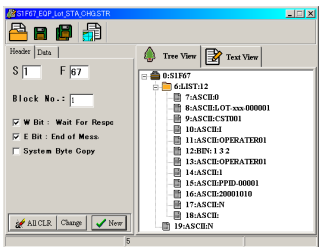

# **Function**

When I click the Header department of Tree View the contents are reflected to HEADR of support d epartment and be displayed.

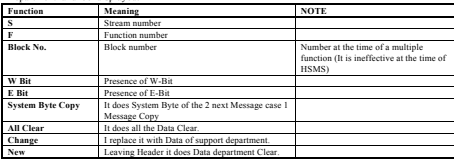

# **The supplement**

There is the necessity that System Byte Copy indicates.

è With the situation that is not receiving the 1 next Message this Check applies Null.

# **Data (LIST)**

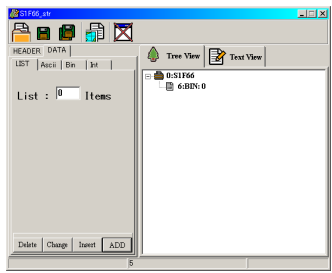

### **Function**

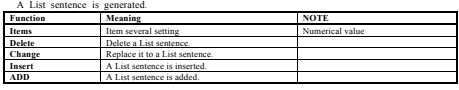

**The supplement** 

Doing Remappimg, after a List number is changed carries out the change of the Tree structure.

### **Data (ASCII)**

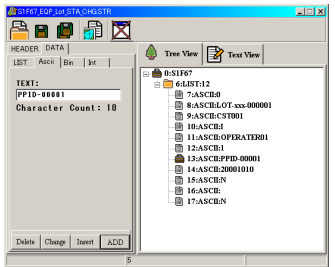

# **Function**

The Text sentence of optional length is generated.

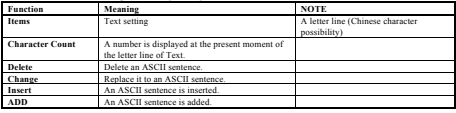

### **The supplement**

1: Length of the letter line is possible to 256 letters

The length of 1 time of transmission wording of a telegram is to 128 letters in SECS-I however. (Regulate an individual)

2: It is becoming the case called an ASCII letter line in SECS, although a Chinese character letter li ne is possible to Text.

3: Even the blank letter line is possible input and please pays attention to the length of a letter line with Character Count.

### **Data (Bin)**

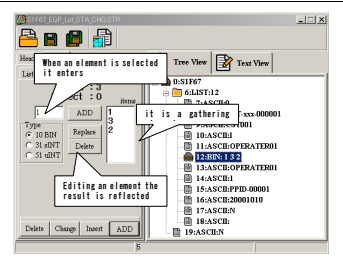

#### **Function**

Bin (Binary) the sentence of optional length is a

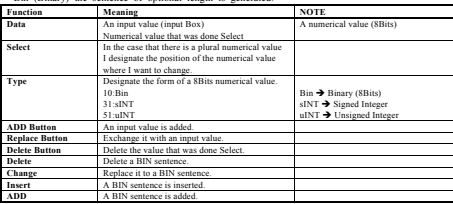

The above example in, 12: BIN: 1 2 3

However it is selected.

As for this meaning  $1''$ ,  $3''$ , 2' is the element a binary arrangement with'.

Like this I can treat a gathering.

The editing of an element selects an individual element and reflect editing with command button [AD D]/[Replace]/[Delete] after a change.

A change is reflected with an Item unit with [Delete]/[Change]/[Insert]/[ADD] Button of screen under last.

#### **The supplement**

- 1: I can input plural Item.
- è Regulate (an individual that there is not restriction in an Item number)
- 2: I am eliminating an upper class forcibly at the time of (transformation that actually is not restricte d although it is the numerical value of 8Bits )
- 
- 3: Before doing Function of replacement etc. it does Select and please indicate an object.

### **Data (Int)**

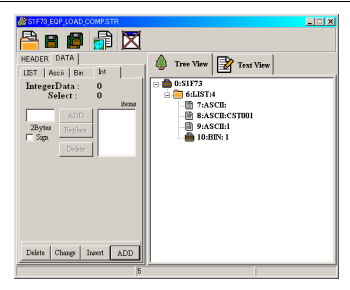

### **Function**

Int (Integer) the sentence of optional length is generated.

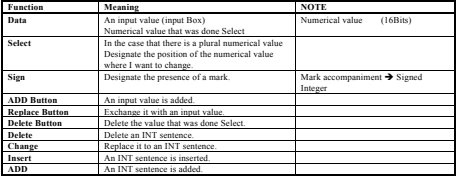

### **The supplement**

1: I can input plural Item.

- è Regulate (an individual that there is not restriction in an Item number)
- 2: I am eliminating an upper class forcibly at the time of (transformation that actually is not restricte
- d although it is the numerical value of 16Bits)
- 3: Before doing Function of replacement etc. it does Select and please indicate an object.

### **Script**

#### **Basis specification of Script**

#### **Description of a main loop**

Doing event drive style Script Image inch SECSeIIme it is doing Design.

A main is being positioned as the turning point that does the processing that is related after event oc currence in a main.

The head is Procedure and Procedure is the return position of return command Ret from a subroutine

When describes and wait an event waiting sentence for occurrence and an event occur I implement th e next line.

Usually an If sentence is described and analyze an event and change a flow with a condition END is described to a 終 edge (subroutine to) and END returns a flow to Procedure similarly Ret as.

Description example :

 1 // Program init. 2 Show,Message,Start Try Normal Case,1 3 Dim,%PassCount,0 4 Dim,%CST1,1 5 Dim,%CST2,1 6 Dim,%P1\_LOTID,Nothing 7 Dim,%P1\_CSTID,Nothing 8 Dim,%P2\_LOTID,Nothing 9 Dim,%P2\_CSTID,Nothing 10 Dim,%Temp,0 11 Dim,%Temp1,0 12 Dim,%Temp11,0 13 Dim,%Temp2,0 14 Dim,%Temp21,0 15 Dim,%ACT\_Port,0 16 Dim,%MODE,0 17 // MODE=0 HOST Mode 18 // MODE=1 OPE. Mode **19 PROCEDURE** 20 // Loop Sequence /// 21 // Event Waiting **22 WAIT\_Event** 23 // Case of 24 if,FUNCTION\_NAME,S1F1,OnlineSequ 25 if,FUNCTION\_NAME,S2F17,TIME\_SET 26 if,FUNCTION\_NAME,S1F97,MC\_Stat 27 if,FUNCTION\_NAME,S6F85,Load\_Request 28 if,FUNCTION\_NAME,S6F95,Change\_EQP\_Mode 29 if,FUNCTION\_NAME,S7F87,CST\_ID\_Report 30 if,FUNCTION\_NAME,S6F81,LOT\_STATUS\_Report 31 if,FUNCTION\_NAME,S6F91,EQP\_STATUS\_Report 32 if,FUNCTION\_NAME,S6F83,PROCESS\_DATA 33 If FUNCTION\_NAME S7F89 LOT\_CANCEL 34 if,FUNCTION\_NAME,S7F84,LOT\_INFO\_ACK 35 if,FUNCTION\_NAME,S2F25,S2F26 36 if FUNCTION\_NAME S5F1, Alarm 37 END

The subroutine is described after this line.

In the above example, declaring and initializing variables to be used from the first line, Although there is description of PROCEDURE on line 19, it becomes the main loop from here. WAIT\_Event on line 22 waits until reception or timer time up event occurs. Processing destination is switched depending on what kind of event occurred from line 24.

#### **SUB Rutine**

```
Example of a subroutine 
    51 // Sub RTN
    52 // ONline Sequence Procedure
    53
    54 @OnlineSequence
    55 Send,S1F2_,10
    56 Ret
    57
    58 @TIME_SET
    59 Send,S2F18_,10
    60 Ret
    61 
    62 @MC_Stat
    63 Send,S1F98_,10
    64 Ret
    65 
    66 @Load_Request
    67 If,OFF_SET,4,1,PSD_1
    68 If,OFF_SET,4,2,PSD_2
    69 If,OFF_SET,4,3,PSD_3
    70 Show,Message,<<ERROR>> S6F85 BAD Port No,2
    71 Send,S6F86_,10
    72 Ret
```
In the example above, 24 if in the main loop, FUNCTION\_NAME, S1F1, OnlineSequence "If the received stream function is S1F1, move to" OnlineSequence "processing" instruction, 54 The control transfers to @OnlineSequence. Send S1F2 with 55 Send, S1F2 , 10, (Read S1F2\_.STR and put it in the send Queue)

56 The Ret command will return control to the main 19 PROCEDURE.

The contents described in the subroutine is a description about the actual processing. Of course you can also control by the If statement.

Besides this, there is control movement by the GOTO directive.

It is not in the stack pointer method, it returns to Procedure in the Ret statement.

### **Script Editor**

The Script sentence of SECSeIIme is not doing the processing of a structure check and intermediate coding etc. due to high speed.

Although it is simple accordingly, is easy to read be making a sacrifice.

Thereupon, I established the such support function that is able to generate all the Function with a cli ck and easy input.

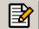

ç It triggers it) if (Script Editor is registered beforehand when I click this Icon. Even a simple substance can trigger it.

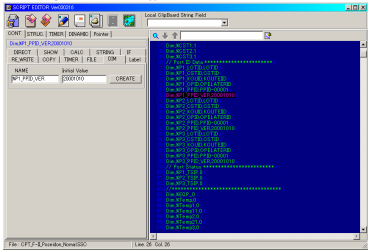

As for the left side, the right side is becoming Text Editor in input support department.

#### **Short Cut**

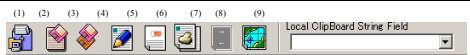

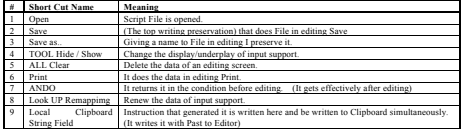

#### **Input support department Functions**

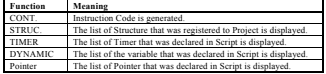

# **Script**の実行

**Script Engine**

I can do the processing of automatic reply etc. by using Script.

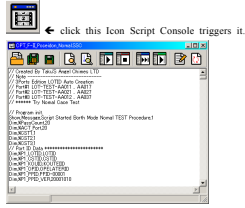

Immediately after startup, nothing is displayed because Script File is not selected.

(The above is the state after specifying Script File.)

Open File Dialog from Open and load Script.

You can edit the contents after loading and during execution.

Script is a structure that simply reads instructions in sequential row units, interprets them, and execut es them

If you have directives you can not understand, just ignore them.

Therefore, even if some change is made during execution, it will be effective immediately

If you change it immediately after execution such as changing the name of a variable, there is no eff ect if it is already after interpretation execution.

Since there is no regulation on the content to be changed even during execution, please understand th e structure.

#### **Short Cut Icon**

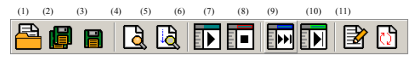

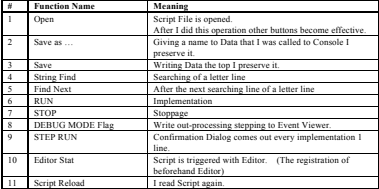

#### **The supplement**

SECSeIIme is trying to realize T3 Time Out using Script.

Therefore, there is no setting concerning T3 in Parameter.

In addition, there is no function to automatically reply secondary messages by a method other than S cript.

**Real Time Tree Viewer**

**Tree Viewer**

Analyzing reception Message to Real Time it displays it in Viewer of Tree structure. Message displays it in each different Viewer of reception, transmission. ç Clicking this Icon it triggers it Two heavy triggering are being prevented.<br>Researches 回回図 も目 **Capitos** 2/18 21 04 [Asci31 OI [Ancil]6 (OSTOET)<br>[Ancil]6 (OSTOET) cid1 (D)<br>cid11 (OPERATERD)<br>cid11 (PFID-0001)  $\sim$ ●200 2/18 21:04:291 CSS1F672 M on or it crower<br>| [157]12 Bens<br>| [[ft [Ascilt] (II] [Asci]:1 (II)<br>[Asci]:14 (107-xx<br>[Asci]:6 (CSTOII)<br>[Asci]:1 (D ĵ co-**cocor**o Aucia 1 (D)<br>Aucia 1 (D)<br>Aucia 11 (OPERATERD) an a

**Short Cut Icon**

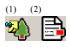

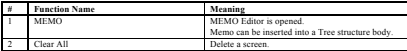

#### **Memo Editor**

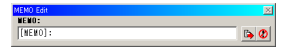

Inserting Memo into Tree structure I leave it for communication log.

Memo can be able to be been to Log in a communication.

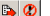

Insertion and cancellation button

#### **The supplement**

This Viewer has a lot of CPU load, so you may miss an Event while running Script on a PC with l ittle Power.

# **Tree Log Viewer**

**Triggering of Log Viewer** 

If "Logging Option" is turned on in "Setting", Transmit / Receive Data will be saved in the specified File.

You can see this data in the Tree Log Viewer.

Since this Utility is an independent program, you can install it on another PC and see the Log.

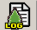

ç In the case that it triggers it from SECSeIIme I click this Icon.

It is possible even to trigger File\_Viewer.exe directly.

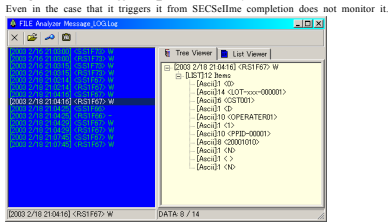

#### **Operation**

After starting up, select the Log File you want to analyze with File Open.

Stream / Function is displayed every time the loaded File is read.

When you select the Message you want to analyze with Cursor Key of Mouse or Key Board, Tree is displayed. Switch to List Viewer and display Text.

 $(1)$   $(2)$   $(3)$   $(4)$ 

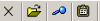

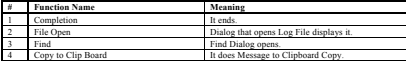

**The supplement** 

Although you can start as many File Viewer as possible, since you use a lot of resources, pay attenti on to the number of Programs to be started at the same time on a PC with less power.

### **Service Functions**

I will explain the function of SECSeIIme Service Function.

#### **Queue Buffer Monitor**

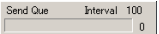

It is always in the left corner of the screen and constantly monitors the state of Queue Buffer, Queu e can accumulate up to 50 Messages. (The new Message will be deleted if it exceeds 50.) The Interval term is the Interval time set in the Message at the beginning of the Queue.

### **Send Queue Reset**

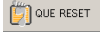

Delete Message Data that is stored to Queue Buffer.

In the case that I want to delete Data that was saved reluctantly with communication abnormal etc. it uses it.

### **Sequence Reset**

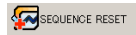

In the case that normal Handling is not able to continue it with communication abnormal etc. it initia lizes it. The effect differs at the time of HSMS from at the time of SECS-I.

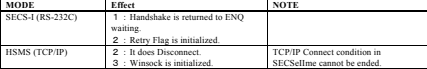

\*: Please bear in mind so that I implement this Function in the case that SECSeIIme is ended.

### **Send Data Viewer**

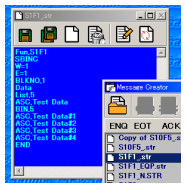

Click on any Message in Message Creator to display its Data.

Double click to display and send.

The contents of Sending Data can be changed on the spot.

Easy reply This is useful for changing parameters of Message and sending.

However, you can expect that unexpected trouble will occur if you change without understanding the structure.

### **Message Creator**

In the case that Message is transmitted manually using it this Form is constantly displaying it.<br>At the time of SECS-I At the time of SECS-I

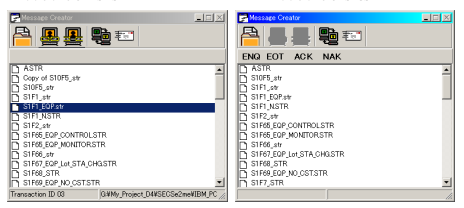

File Name of structure body declaration Data of Directory that was set up as Project is displayed. When I double-click File Name reading the Message it transmits it.

At this time as occasion demands it can modify it, because Data that was selected to Send Message Viewer displays it. (The clause reference of Send Data Viewer)

### **Functions**

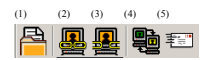

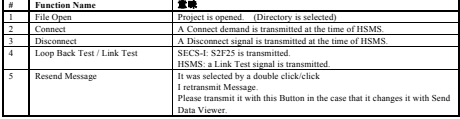

#### **The supplement**

1: If it is not setting up correct Project Directory to Setting File Name does not Appear inch Form. 2: It is reflected at the time of retransmission when I add a change to the contents of Send Data Vi ewer before (When it clicks it once again Data of Send Viewer is done top writing.)

3: Flow from a click to transmission

 Click è Reading of File è Note to Send Viewer è Generation of transmission Data from the letter line of Send Data Viewer  $\rightarrow$  Data is sent to Queue  $\rightarrow$  Transmission 4: Flow at the time of retransmission

Retransmission  $\rightarrow$  Generation of transmission Data from the letter line of Send Data Viewer  $\rightarrow$ Data is sent to Queue  $\rightarrow$  Transmission

### **HSMS Monitor / SECS-I Level Monitor**

A display differs by HSMS/each SECS-I Mode. This Form is not able to close.

### **SECS-I Level Monitor**

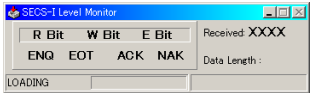

The length of Message and reception Data that received it last the Bit information and present hands hake information, of Data that received it are displayed.

' The situation of reception Data' LOADING displays Length of Header in a source Bar.

### **HSMS Monitor**

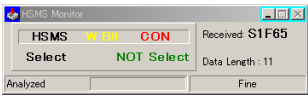

From the header information of the received Message, if it is currently connected with the state of W-Bit, The CON string is displayed in red (when connecting from here it is red and when connected from the other it is green) Analyzed displays Bar analysis status of Message.

### **Event Viewer**

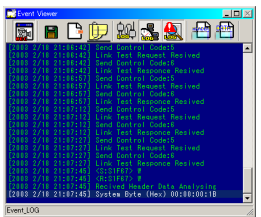

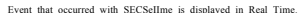

### **Functions**

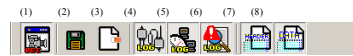

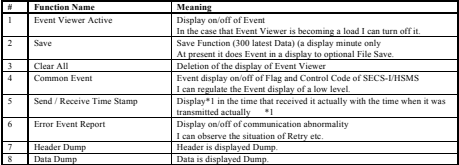

\*1:Transmission Data Log is done Logging when transmission Message is generated and this Opti on becomes exact transmission time because it is displayed when it transmitted it actually) in the cas e that Data is accumulating this to (The setting and the time Queue of Interval that are different fro m actual transmission time because.

### **Script Functions**

### **Function Spec.**

### **Offset concept**

The structure body (Structure) that I treat on a script is designated by using offset concept. The offset is the offset to the line number subsequent to the Data description position of Structure

Example of offset instructions

 1 Fun,S2F41 2 SBINC 3 W=1 4 E=1 5 BLKNO,1 6 Data 7 List,2 8 ASC,START 9 List,3 10 List,2 11 ASC,PORTID 12 BIN,2 13 List,2 14 ASC,CSTID 15 ASC,TESTCSTID00202 16 List,2 17 ASC,MSG 18 ASC,HOST Message Today is Sunny Day 19 END

In the above example, "ASC, START" in the 8th line is the second position as viewed from 6 Data, so it is 2 in offset. For example, to change START to CANCEL, write "CANCEL" to offset 2 of S2F41. The ASC part is not rewritten.

If there is a necessity, it is necessary to change the file name and register in advance with another n ame.

Similarly, the data of the position pointed to by the numerical value given by the offset is applied to the received data.

#### **Structure prohibition**

The command letter line that is not able to analyze in a script is skipped.

In the future, I do the change of the whole script due to for a high speed passable and expandability I am scheduled to do the display of an injustice letter line.

#### **The structure analysis procedure of a script**

The module that implements a script will be called an interpreter. An interpreter disassembles a structure in the unit of a comma and analyze in order than the left sid e.

EX) the example of If, Function\_Name, S2F25, Loop\_Back

The interpreter shifts from the next "Loop\_Back" to the next address "Loop\_Back" if the result is "True if result is true" since the character string continued from If is "Function\_Name" followed by "S2F25" is the received function name. In other words, if Function Name is S2F25, it means that we will move to @Loop\_Back. When recognizing an error at the analysis stage, you will be asked whether you want to stop processing or ignore it

If you choose Cancel, the script will be forcibly terminated.

#### **File abnormal**

If an error occurs when manipulating a file from a script, an error will be issued only when a file n ame that does not exist at the time of reading is given, or when writing fails.

In the current version, it is not verified whether it can respond to a hardware error or the like.

# **Script Control Function**

### **INCOM\_F command**

# Example

**INCOM\_F**

The initialization of a reception flag. (Due to, old specification the present is initialized with Wit\_Incom)

#### **SAVE command**

#### Example

### **SAVE,TEST**

Write out the structure body' that was put inside in a file as TEST. STR'. Write out it after I delete it when the file of the same name exists. It can transmit it with a SEND command.

#### **READ command**

#### Example

#### **Read,S7F83\_RECIPE,TEMP**

Read the file "S7F83\_RECIPE.str" and internally treat it as "TEMP". After this directive, the target of the Re\_Write method becomes TEMP. When sending, send it by "SEND" command after exporting with the "SAVE" command once.

#### **SEND command**

#### Example

#### **SEND,S7F83\_RECIPE,20**

S7F83\_RECIPE is transmitted.

give the parameter of 20mmsec to an interval timer. (I establish the delay of 20mmSec furthermore from condition the possibility that transmit. ) The value of the interval timer' is sent to the head of transmission Que Stack in the case of 0'.

### **MEMO command**

#### Example

### **MEMO,Time OUT Error**

Write a message (Time OUT Error) to Tree view It remains to LOG.

#### **DIM command**

#### Example

#### **Dim,%P1\_LOTID,Nothing**

It generates' the variable that says P1\_LOTID it deserves an early period with nothing'.

There is not the name rule of a variable.(It is stored with all the ACII in the inside which there is) the necessity that I devise as I know.

The computation command is replaced to Integer at first and computes it.

This time I report an error in the case that contents are not a numerical value.

### **Calc Function**

### **INC** :**+1 to a variable**

#### Example

# **CALC,INC,%Data**

```
+1 to %Data.
```
In the case that the contents of a variable are not a numerical value an error occurs.

### **DEC** :**-1 to a variable**

Example

### **CALC,DEC,%Data**

-1 to % Data.

In the case that the contents of a variable are not a numerical value an error occurs.

# **+** :**add a variable and fixed number**

Example

### **CALC,+,%Data,5**

Adding %Data and 5 give it to %Data. In the case that the contents of a variable are not a numerical value an error occurs.

#### **-** :**Variable and fixed number are subtracted**

Example

#### **CALC,-,%Data,5**

Subtracting 5 from %Data give it to %Data. In the case that the contents of a variable are not a numerical value an error occurs.

#### **\*** :**multiply a variable and fixed number**

Example **CALC,\*,%Data,5** Multiplying %Data and 5 give it to %Data. In the case that the contents of a variable are not a numerical value an error occurs.

### **/** :**multiply a variable and fixed number**

Example **CALC,/,%Data,5** %Data = %Data div  $5$ The remainder is deleted. (Return value is Integer) In the case that the contents of a variable are not a numerical value an error occurs.

#### **LET** :**Insert a numerical value (a letter) in a variable**

### Example **CALC,LET,%Data,5** Insert 5 in % Data. Even in the case that the contents of a variable are not a numerical value it processes it.

### **Timer Function**

### **CREATE** :**Timer is generated**

Example

# **TIMER,CREATE,T1**

The timer called T1 is generated.

# **KILL** :**Delete a timer**

Example

**TIMER,KILL,T1** Delete the timer called T1.

### **START** :**Timer is triggered**

Example **TIMER,START,T1** The timer called T1 is started.

#### **CLOSE** :**Timer is stopped**

Example

### **TIMER,CLOSE,T1**

Timer called T1 is stopped

### **INTERVAL** :**Interval time of a timer is set up**

Example

### **TIMER,INTERVAL,T1,1000**

Makes the interval of the timer called T1 1000mmSec.

### **FLAG\_OFF** :**On Flag of a timer is reset**

### Example

#### **TIMER,FLAG\_OFF,T1**

 On Flag of the timer called T1 is reset. It continues unless I do a reset once on Flag of a timer is set. Even if it goes up a time once again just as on it does not exist to Flag a change.

# **STRING Function**

#### Example

```
STRING,%STAR-1,%STR-2
```

```
 The processing of letter line addition: the value of the variable that was designated to the content
s of a variable are added.
```

```
 STRING,<VALUE1>,<VALUE2> Value1 = Value1 + Value2
```
#### **Re\_Write Function**

There is the necessity that this group reads a structure body with a READ command beforehand.

#### **OFF\_SET** :**Direct change of a designated place**

Example

#### **RE\_WRITE,OFF\_SET,5,Cancel**

 Replace the data of offset 5 of the structure body' that was read with a READ command with Can cel'

### **R\_DATA** :**Replace the data of a structure body with reception data**

#### Example

### **RE\_WRITE,OFF\_R\_DATA,5,3**

 Replace the data of offset 5 of the structure body that was read with a READ command with the data of offset 3 of reception data.

#### **DIM** :**Replace the data of a structure body with a variable**

### Example

### **RE\_WRITE,DIM,5,%DATA**

Replace the data of offset 5 of the structure body that was read with a READ command with varia ble %DATA.

### **IF Function**

### **Function\_Name** :**SF that received it to recent is compared**

#### Example

#### **if,FUNCTION\_NAME,S2F17,TIME\_SET**

If Stream Function' that received it recently is' S2F17 it moves to @TIME\_SET

### **Function** :**Stream that received it to recent is compared**

#### Example

#### **if,STREAM,1,TIME\_SET**

If STREAM' that received it recently is' 1 it moves to @TIME\_SET

#### **Function** :**Function that received it to recent is compared**

#### Example

#### **if,FUNCTION,17,TIME\_SET**

If Function' that received it recently is' 17 it moves to @TIME\_SET

### **OFF\_Set** :**OffSet value of Data that received it to recent is compared**

#### Example

### **If,OFF\_SET,4,1,PSD\_1**

 If offset 4 of Data' that received it recently is' 1 it moves to @PSD\_1 The comparative contrast is replaced to all the ASCII.

☆ NOT\_OFF\_SET:NOT case of OffSet

#### **OFF SET DIM : Contents of the OffSet value and variable of Data that received it to recent are compared**

#### Example

#### **If,OFF\_SET,4,%DATA,PSD\_1**

If offset 4 of Data that received it recently is and is same the contents of % DATA the comparative contrast that moves to @PSD\_1 is replaced to all the ASCII.

### **Dim** :**Value of the variable that I designated is compared**

#### Example

### **If,Dim,%ACT\_Port,1,PORT\_1\_Procedure** If variable %ACT\_Port' is' 1 it moves to @PORT\_1\_Procedure The comparative contrast is replaced to all the ASCII.

☆ NOT\_Dim:NOT case of Dim

### **Timer** :**Check whether an optional timer is turning on it**

#### Example

### **If,Timer,2,TIMER\_2\_ON**

If 2' is on' a timer it moves to @TIMER\_2\_on

### **Show Function**

### **Print** :**Display that used Message Box**

### Example

### **Show,Print,Start OK? At Ready**

Start O.K.? Confirmation BOX (Message Box) that was written as at Ready turns up. Until it pushes O.K. stepping does not go ahead.

### **Printf** :**Display of the variable that used Message Box**

#### Example

# **Show,Printf,Pass Count:,%Pass\_C**

Confirmation BOX (Message Box) that the contents of % variable Pass\_c were written with Pass Cou nt: turns up. Until it pushes O.K. stepping does not go ahead.

### **Message** :**Beginning of the message to Event Display**

Example

Show, Message, Hello World, 1 Hello World is displayed to Event Display with a time stamp accompaniment 1=time stamp accompaniment 2=a letter line only

### **Value** :**Display of a strange numerical value with a variable name to Event Display**

#### Example

### **Show,Value,%P1\_LOTID,1**

%P1\_LOTID' and the contents are displayed to Event Display with a time stamp accompaniment a va riable name' 1=time stamp accompaniment

2=a letter line only

#### **R\_Data** :**Contents display of a letter line and offset**

#### Example

#### **Show,R\_Data,PORT#1=> ,5,1**

PORT # 1 to Event Display a letter line'=>' and offset 5 of the reception data is reported with a tim e stamp accompaniment.

1=time stamp accompaniment 2=a letter line only

#### **Others**

### **Special command**

Describing in the Data description department of Structure a transmission point in or I give the data that does not know to Structure.

Please use a text editor because this description is not able to edit it in a Structure editor.

\$Date : Giving time data in the form of YYYY/MM/DD/hh/mm/ss a return value is ASC. \$Date\_OLD :Giving time data in the form of YY/MM/DD/hh/mm/ss a return value is ASC. \$Date\_16 :Giving time data in the form of YYYY/MM/DD/hh/mm/ss/cc a cc is 00 always.

### Example

 1 Fun,S2F18 2 SBCOPY 3 W=0 4 E=1 5 BLKNO,1 6 Data 7 ASC,\$DATE 8 End

\$Copy :It backs and echoes the data structure that received it.

### Example

 1 // Echo Back Function 2 // Special Data \$COPY 3 Fun,S2F26 4 SBCOPY 5 W=0 6 E=1 7 BLKNO,1 8 DATA 9 \$COPY 10 END

Quoting the letter line of ASCII <STRING>: $\Diamond$ inside Ascii input Dialog Box is opened. The Ascii letter line that was input influences on a message. <' The key word of this special command is.